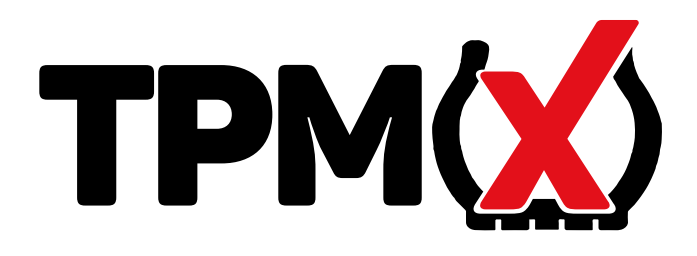

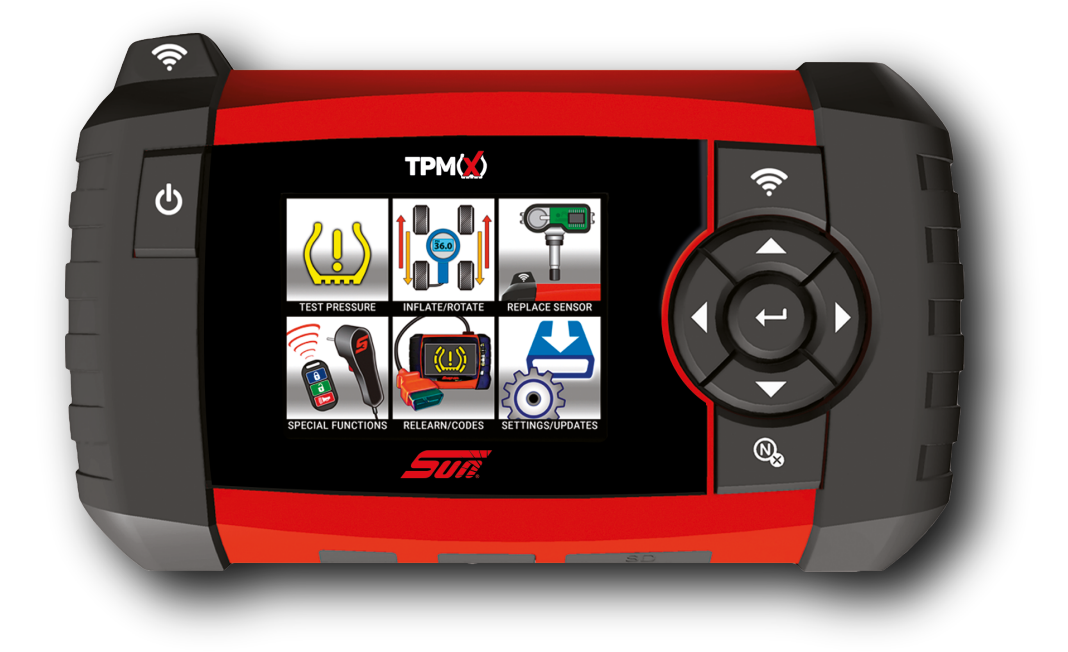

## **TPMX GUIA DE INÍCIO RÁPIDO**

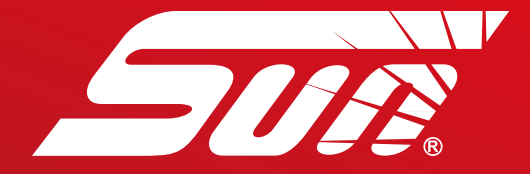

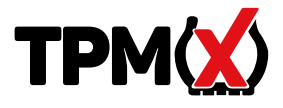

- **Realiza o diagnóstico dos sensores de monitoramento de pressão dos pneus.**
- **Mostra os dados do sensor identificação, pressão, temperatura e estado da bateria.**
- **Fornece os procedimentos de reset específicos do veículo.**
- **Programa os sensores de aftermarket programáveis.**

**Ao testar os sensores, posicione a antena do TPMX na parede lateral, próxima a válvula.**

MANING I

**© 2018 Snap-on Incorporated. Todos os direitos reservados. Todas as outras marcar registradas são de seus respectivos proprietários. Snap-on do Brasil, Rua Juscelino Kubitscheck de Oliveira, 470 – 13456-401**

### **COMEÇANDO**

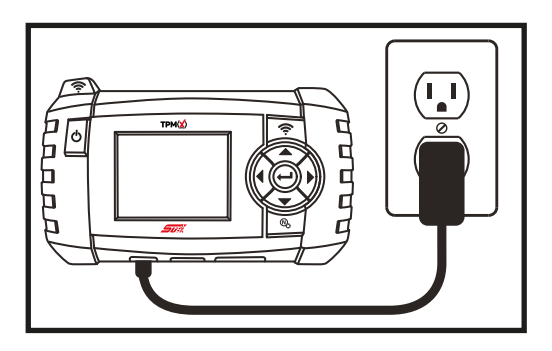

**Carregue o TPMX com a fonte de alimentação AC inclusa no kit.**

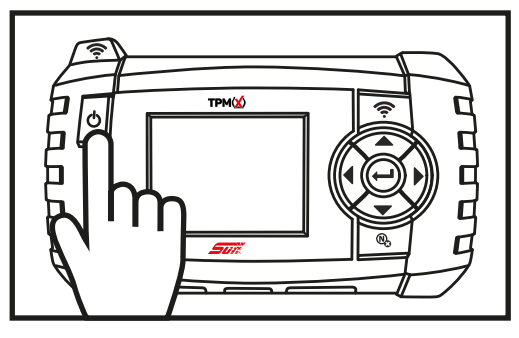

**Pressione o potão LIGAR para ligar o dispositivo. O mesmo botão é usado para desligar o dispositivo quando necessário.**

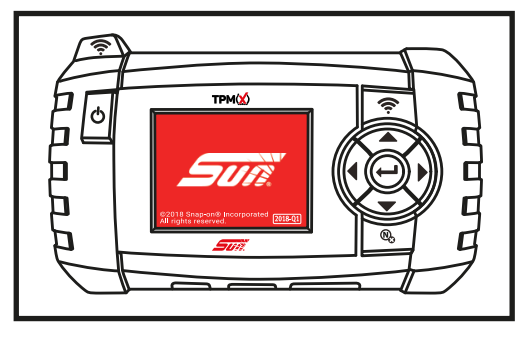

**As telas iniciais mostram o número da versão do software na parte inferior direita da tela.**

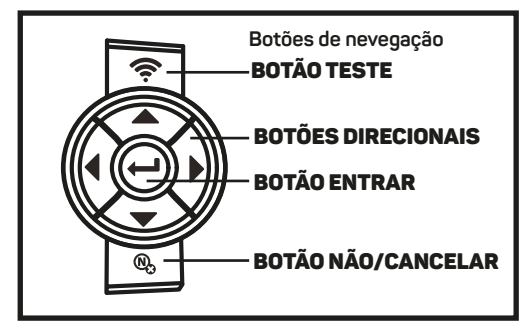

**Use os botões de navegação para selecionar uma função.**

## **CARACTERÍSTICAS**

## visão frontal

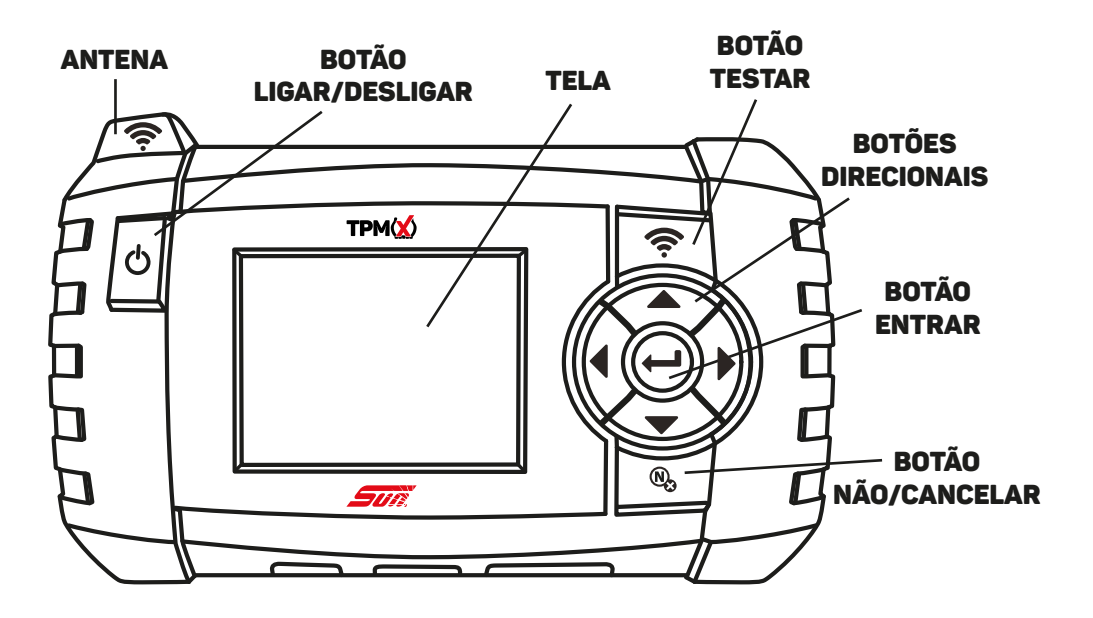

## visão inferior

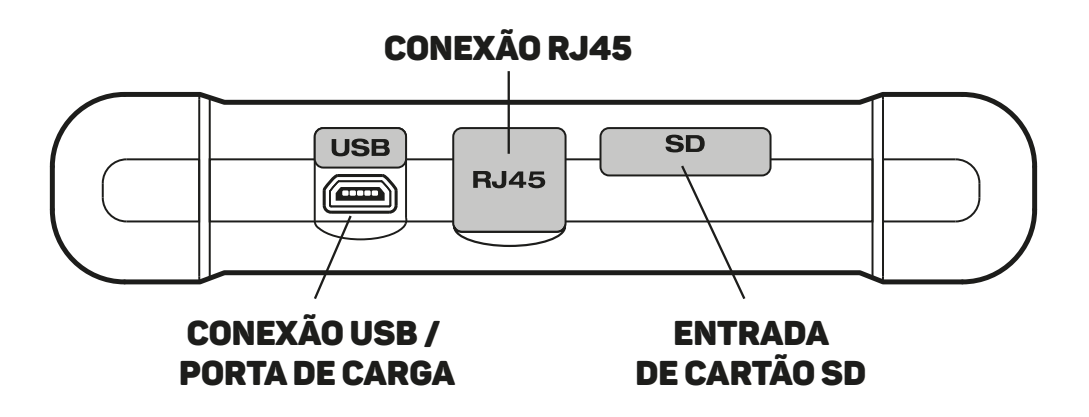

#### Descrições dos ícones e operação do TPMX

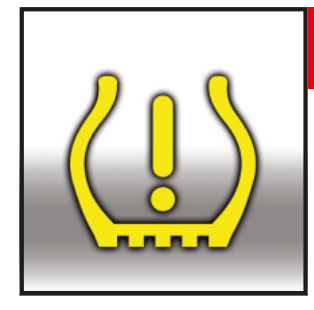

#### **Teste de pressão**

Execute essa função para recuperar a informação do sensor TPM, como identificação exclusiva do sensor, pressão, frequência, temperatura e estado da bateria.

(**Nota**: Os sensores tipo banda da Ford devem ser "trigados" para girarem 180 graus em relação a haste da válvula. A informação obtida do sensor garante que o sensor TPMX foi aplicado e funciona corretamente.

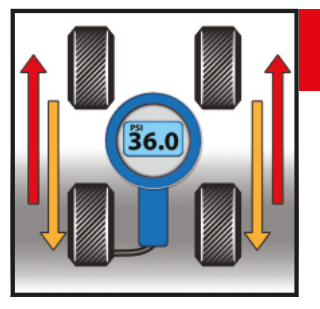

## **Ajuste / Rotação**

Realize o procedimento de reaprendizado do sistema TPM após realizar algum serviço nos pneus, como rodízio ou após o ajuste de pressão. **Nota**: O ajuste de pressão a frio é sempre recomendado ao ajustar pressões para dentro do valor especificado.

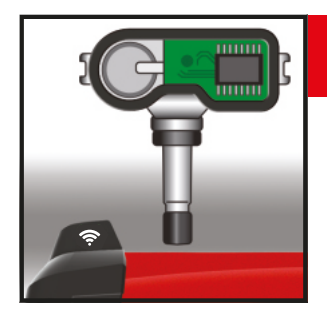

## **Substituição do sensor**

Substitua o sensor do veículo por um sensor original ou de aftermarket programável. Siga as instruções na tela e realize o reaprendizado do sistema TPM após a substituição de todos os sensores. Cada procedimento de reaprendizado específico é fornecido juntamente com as instruções de programação de sensor.

#### Descrições dos ícones e operação do TPMX

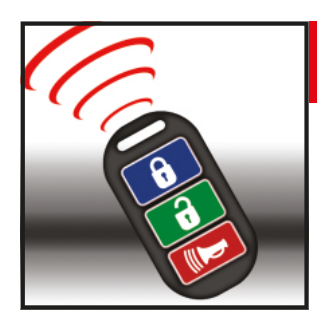

### **Funções especiais**

Funções especiais melhoradas estão disponíveis no TPMX e permitem ao usuário realizar o reaprendizado e o registro do novo sensor com sucesso. As funções especiais incluem o teste do controle da chave, Sensor REDI - Destravamento e procedimentos TPMS futuros.

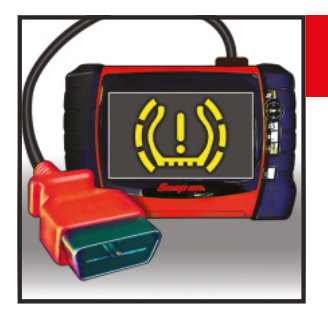

#### **Reaprendizado**

Instruções específicas para o veículo que auxiliam o registro do novo sensor após a substituição. Instruem sobre o uso dos equipamentos de diagnóstico SUN, a fim de escanear códigos DTC além de direcionar o usuário em um diagnóstico completo.

O diagnóstico de todos os DTCs é sempre recomendado antes de se realizar o REAPRENDIZADO com sucesso.

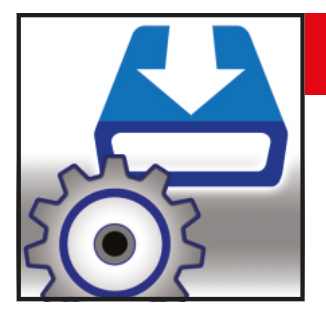

#### **Configurações / Atualizações**

Configurações personalizadas que se adequam a preferência do usuário, como a posição geográfica, unidades de medida e idioma.

# ícones de controle

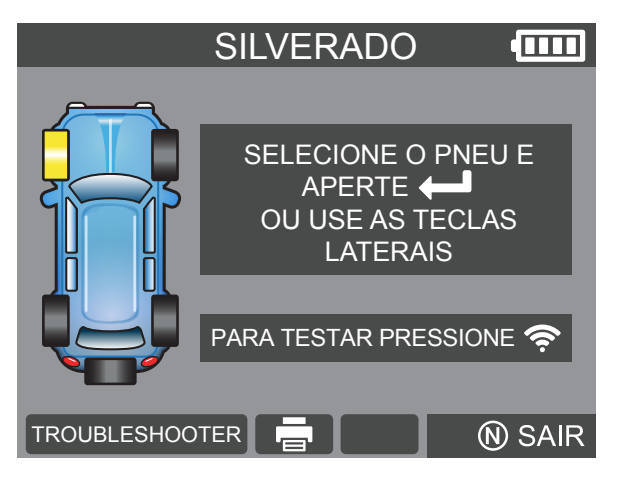

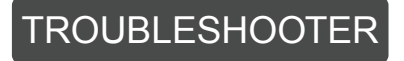

Informações adicionais sobre o fabricante, modelo, ano e sistema.

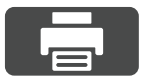

#### **Informação do sensor de impressão**

Conecte ao computador para imprimir os últimos dados do sensor do veículo.

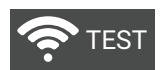

#### **Teste**

Realiza o trigger do sensor para leitura de dados.

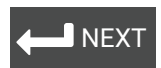

#### **Seguinte**

Confirma a seleção em destaque

## conteúdo do kit

- **TPMX** Ferramenta de diagnóstico
- **TPMX-1** Cabo USB
- **TPMX-2** Cabo de alimentação AC/DC
- **0671-0854** Estojo de armazenamento
- **TPMX-3** Unidade USB TPMSConnect

Este dispositivo está em conformidade com a Parte 15 dos Regulamentos da FCC. A operação está sujeita às duas condições a seguir: (1) Este dispositivo não pode causar interferência prejudicial, e

(2) Este dispositivo deve aceitar qualquer interferência recebida, incluindo interferências que possam causar operação indesejada.

### UNIDADE USB TPMSCONNECT

A unidade USB é usada para instalar o portal TPMSconnect e também contém o manual de usuário do TPMX.

Insira a unidade USB na porta USB do computador e siga as instruções na tela.

Isso mostrará ao usuário o registro inicial do produto e também atualizará o software do TPMX para a versão mais atual.

Após os primeiros 12 meses, ao comprar a atualização do **TPMS4U** serão permitidas atualiza ções de software para os próximos 12 meses

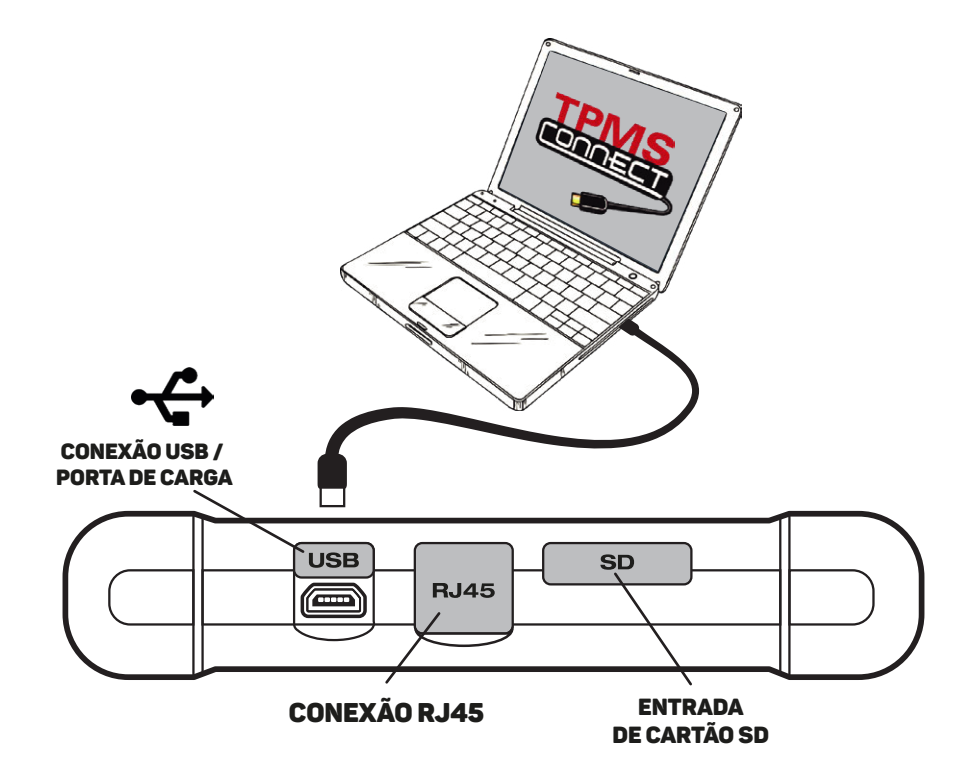

## SUPORTE AO CLIENTE

**Telefone de suporte Brasil:** 0800 940 0710

**E-mail:** suporte@sundiagnostico.com.br **Website:** www.sun-la.com

## informações de atualização de software

O usuário tem acesso a atualizações de software por 12 meses quando o TPMSconnect é instalado e o TPMX é registrado e atualizado. **Após o término dos primeiros 12 meses**, o usuário pode adquirir uma atualização solicitando-a através do software **TPMS4U**.

### impressão de informações do sensor com o TPMSconnect

O TPMSconnect permite que o usuário imprima informações do sensor como a pressão do pneu, temperatura, frequência, identificação eclusiva juntamente com o status da bateria de todos os sensores ativos no veículo.

Isso pode ser personalizado para se ajustar a cada veículo e anexado à Ordem de Serviço, se desejado.

**Para fazer o download do TPMSConnect, acesse www.sun-la.com e vá até a página do TPMX.**

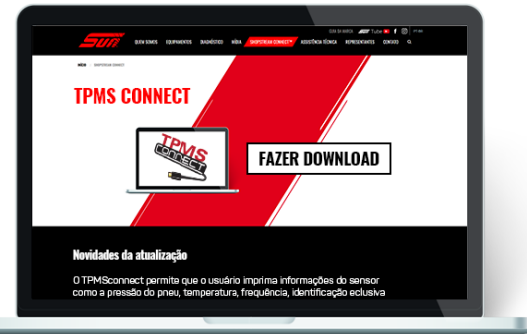

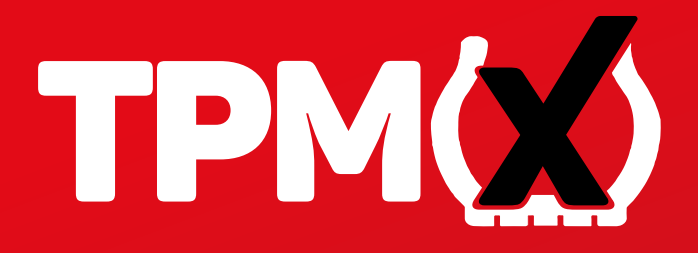

**A ferramenta de diagnóstico TPMX que testa os sensores de monitoramento de pressão dos pneus, captura os dados do sensor e realiza o reaprendizado dos sistemas de monitoramento de pressão dos pneus. Também programa sensores de aftermarket e imprime informações vindas do sensor.**

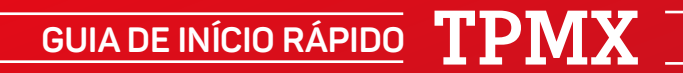